**Universita' degli Studi di Bologna Facolta' di Ingegneria**

# Anno Accademico 2007-2008

# Laboratorio di Tecnologie Web

# Sviluppo di applicazioni web JSP

http://wwwlia.deis.unibo.it/Courses/TecnologieWeb0708/

 $\sqrt{1-\frac{1}{2}}$ 

#### **Java Server Pages: fundamentals**

- > HTML pages that embed Java code
- > Tomcat's **JspServlet** handles *\*.jsp* pages:
	- •translation to full-fledged Java classes (*\*.java* source files) that extend

**HttpServlet** class (through the **HttpJspBase** one, in Tomcat)

- •bytecode compilation (*\*.class* files)
- •request dispatching
- > Server executes Java code to produce
	- dynamic HTML pages
	- side effects (e.g., database modifications...)
- > Though they seem to be part of a scripting language, **JSP pages are not interpreted at run-time**, but compiled to traditional Java code

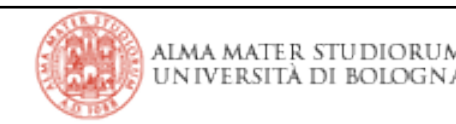

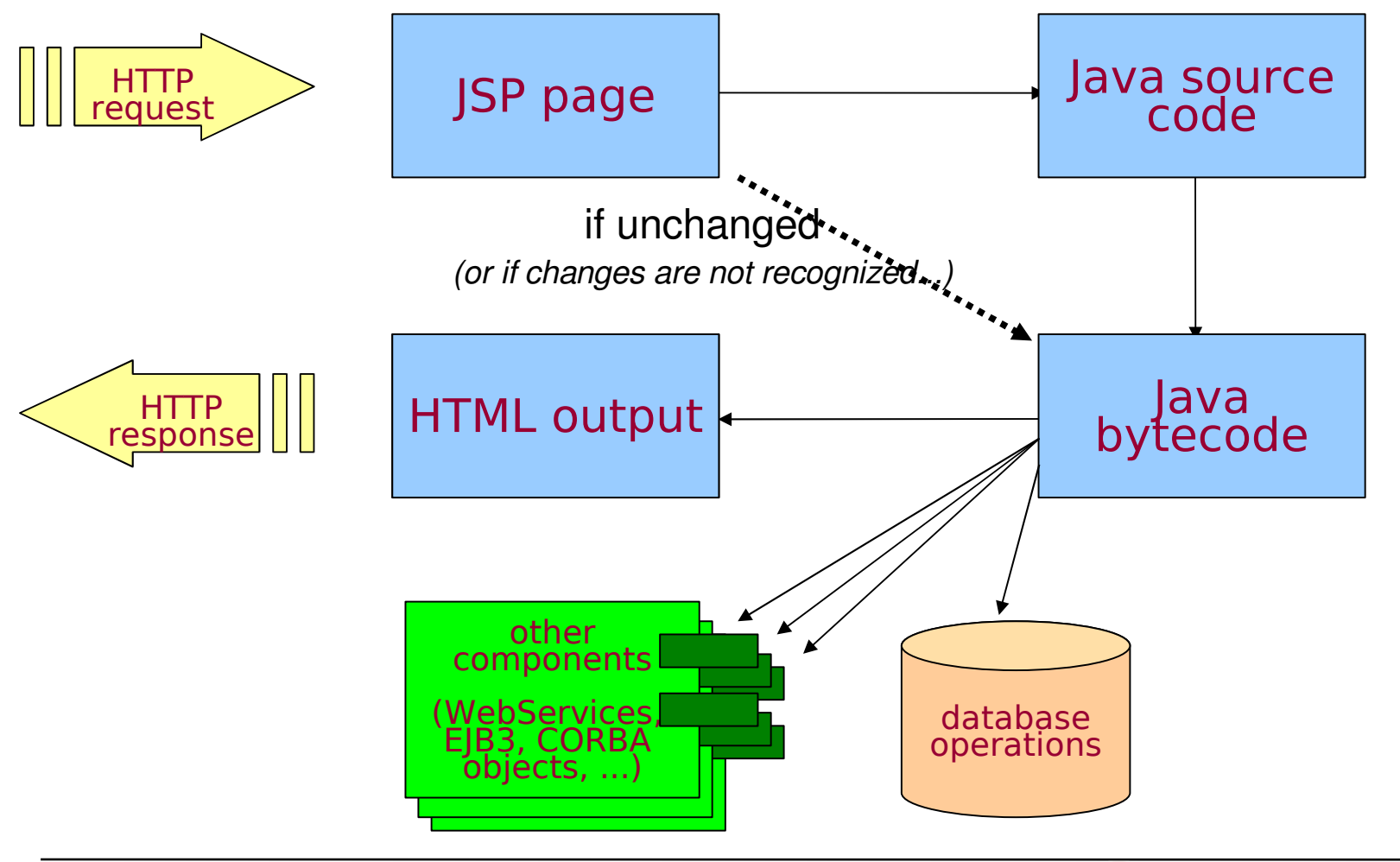

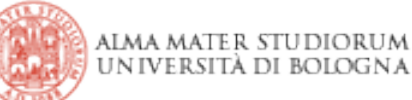

### **Java Server Pages: features and facilities**

> **Constructions** (to write JSP code):

- **Declarations**: **<%! %>** let define variables and methods for the Java class implementing the JSP page (you can think of it as equivalent to member stuff)
- **Directives**: **<%@ %>** let define page properties, code imports, and more...
- **Expression**: **<%= %>** evaluate Java expressions (notice: not instructions → no semicolon ';' in the end and result directly sent to the page output writer)
- **Scriptlet: <% %>** Java code (it gets evaluated as long as the page is rendered
- $\rightarrow$  but it is compiled before! if compiler fails the page is not shown at all)

> **Embedded objects** (resources available across the page code)

- page (and its properties), out (where to write HTML output), ...
- request (and its attributes/parameters), response (and its/properties), ...
- session, ...

#### > **Tag libraries**

- reusable HTML fragments
- reusable libraries of tags (e.g., JSTL)
- custom Java components implementig custom tags logic

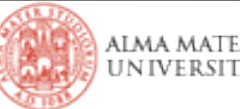

### **JSP examples in Tomcat**

#### > Similarly to Servlet examples, Tomcat also provides JSP example pages

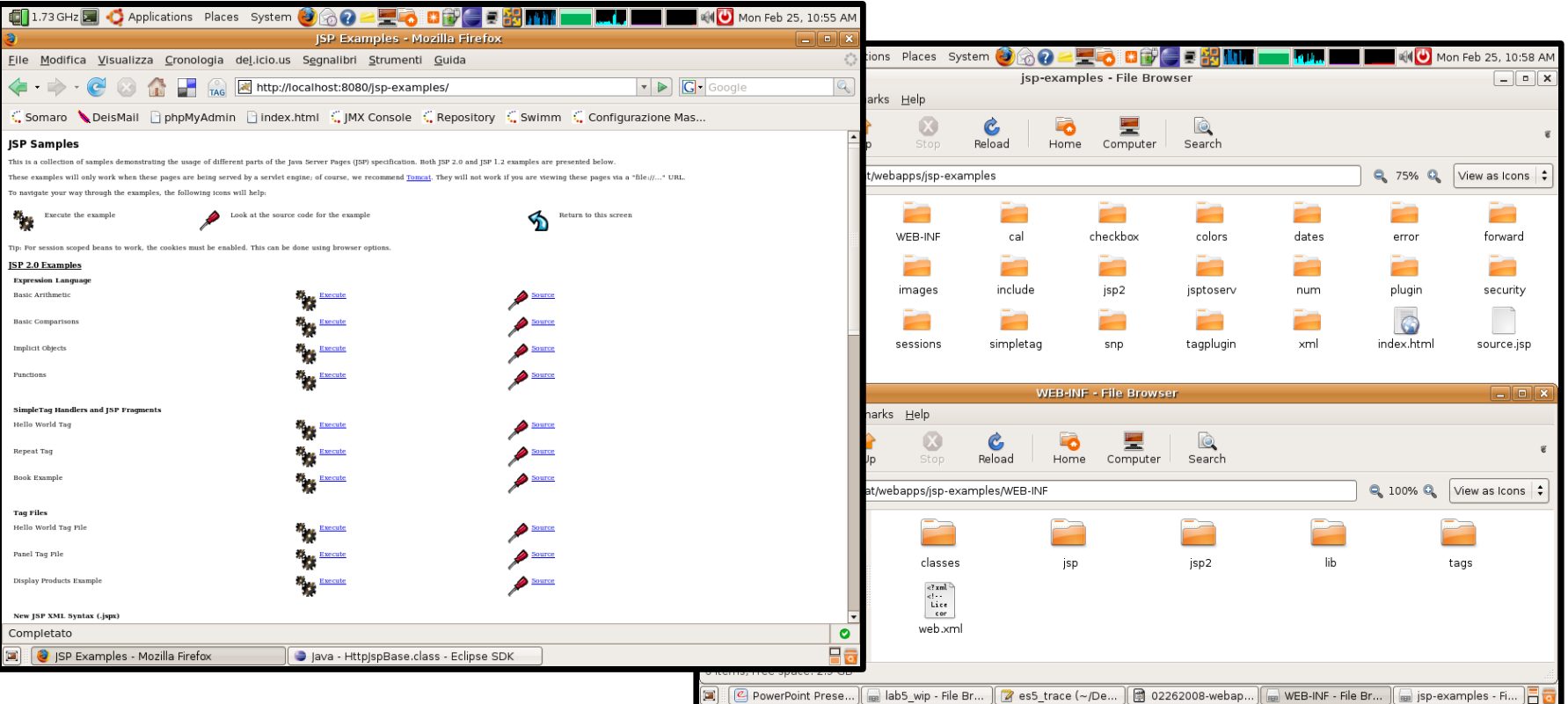

> Anyway, having so many things altogether makes investigating uneasy

- not such a good starting point (too many descriptors and configurations...)
- rather, a place to find demonstrations of specific features you might need

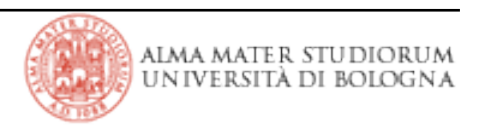

### **Another place to find your inspiration**

#### > **Sun's J2EE tutorial**

- provides several examples of Servet, JSP (and JSF...) web applications
- also illustrates advanced features (e.g., Security) and subjects of matter that go beyond the scope of this course (i.e., WebServices, EJB3, ...)

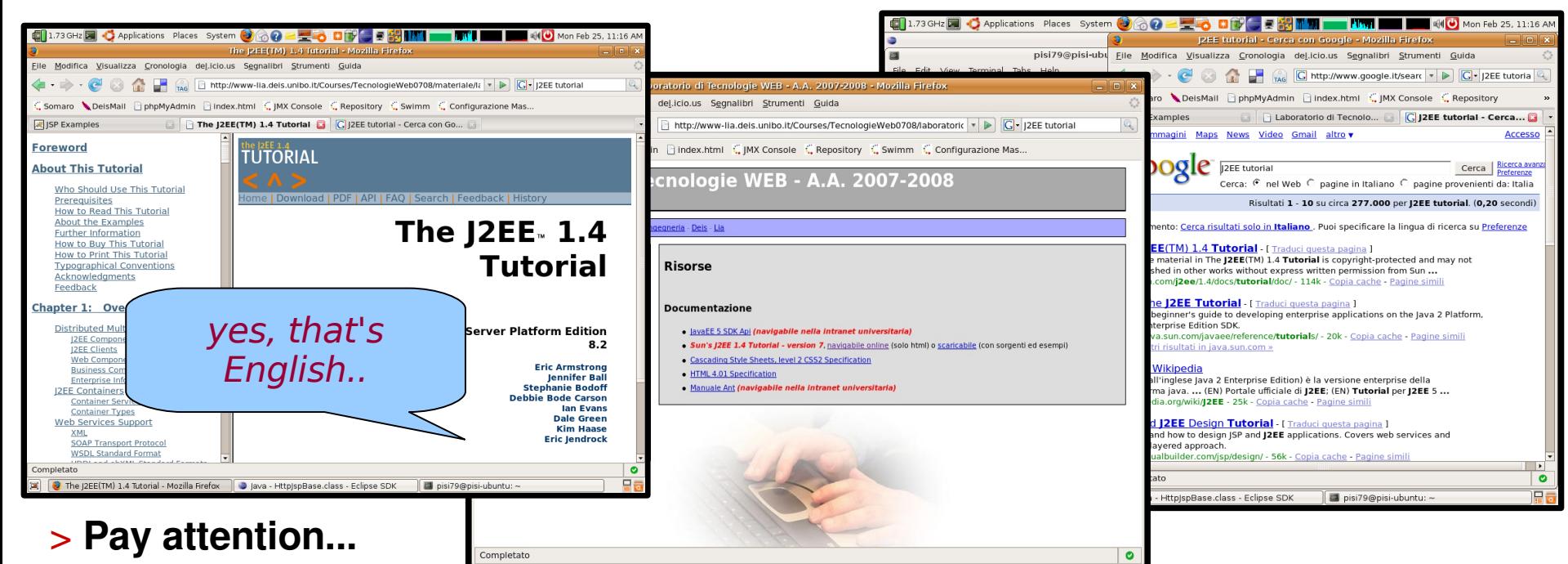

• code samples sometimes leverage Sun's Application Server specific features and configuration options (see the *sun-web.xml* files that come along with them)

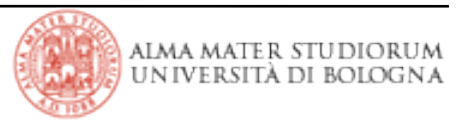

### **The template JSP project**

#### > **Download it...**

- ...from the course web site and import it in Eclipse (as usual)
- ...customize *environment.properties* (copy it from previous working projects)
- ...launch tomcat and deploy the web app on it

#### > **What's in there**

- half a dozen (maybe more...) sample pages to demonstrate features
- sample configuration files
- sample custom tag libraries and Java components

Build file has a few corrections, with respect to previous projects!

- deploy **targets** now include also files with no extension (\*\*/\*\* instead of \*\*/\*.\*)

- master-classpath **path** now includes all jars from the web server location (\*.jar instead of servlet\*.jar)

for your web apps, not the previous Thus, make sure you reuse this project ones!

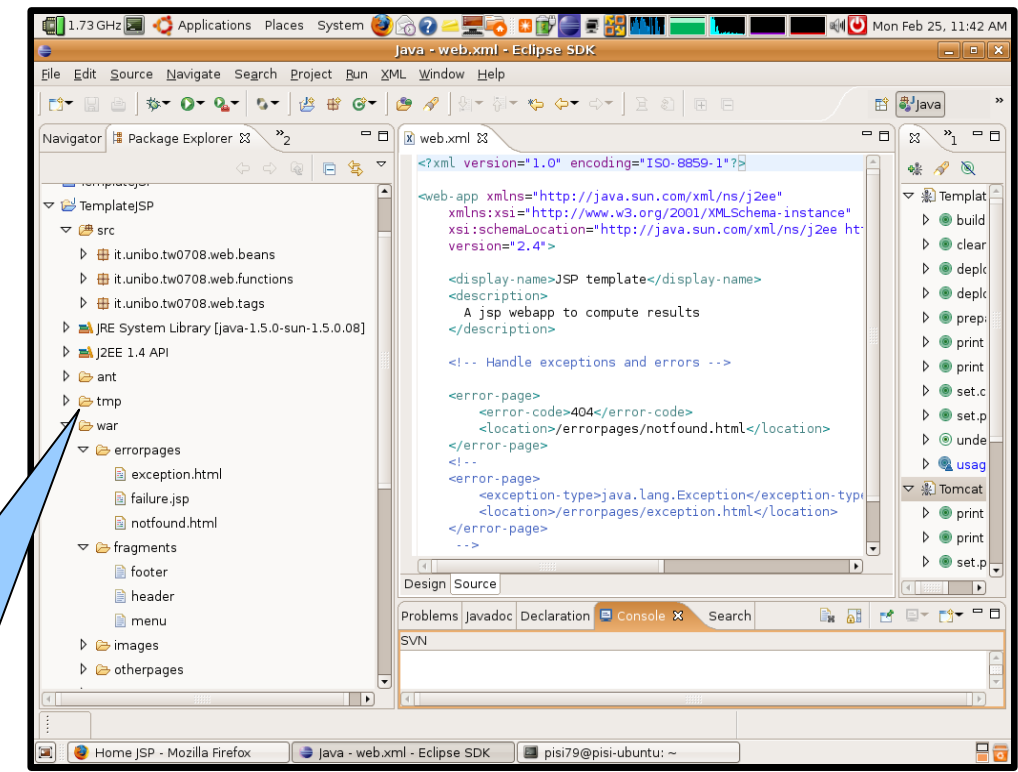

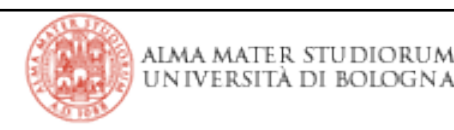

# **index.jsp**

#### > **directives**

- inclusion of HTML fragments (menu and footer)
- exception handling via custom pages
- > **declarations** (*member* methods and variables)
	- set the value, browse other pages and come back
	- browse from a different browser
- your value is still there (since the Java object performing the page service is still in memory, on the server!)

#### > **scriptlets**

↓

• generating content by invoking page methods and variables

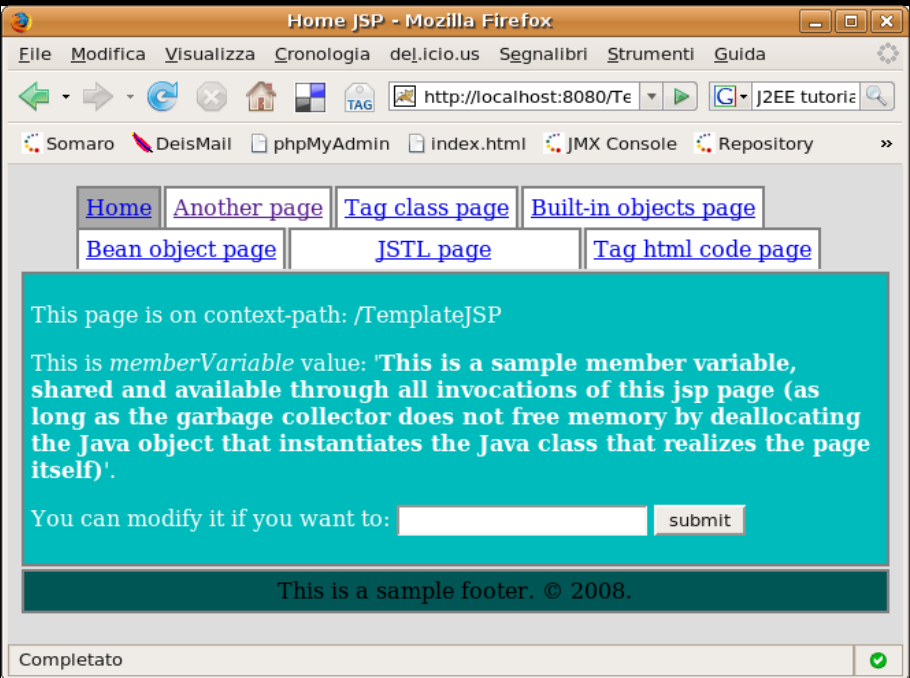

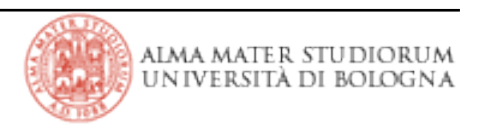

### **failure.jsp**

> force throwing an exception by typing '*666*' into *index.jsp* form ↓

• Tomcat catches the exception and forwards request to the *failure.jsp* page

#### > **directives**

• this is an error page (settiing *@page isErrorPage* to "*true*" gains access to the 'exception' built-in object)

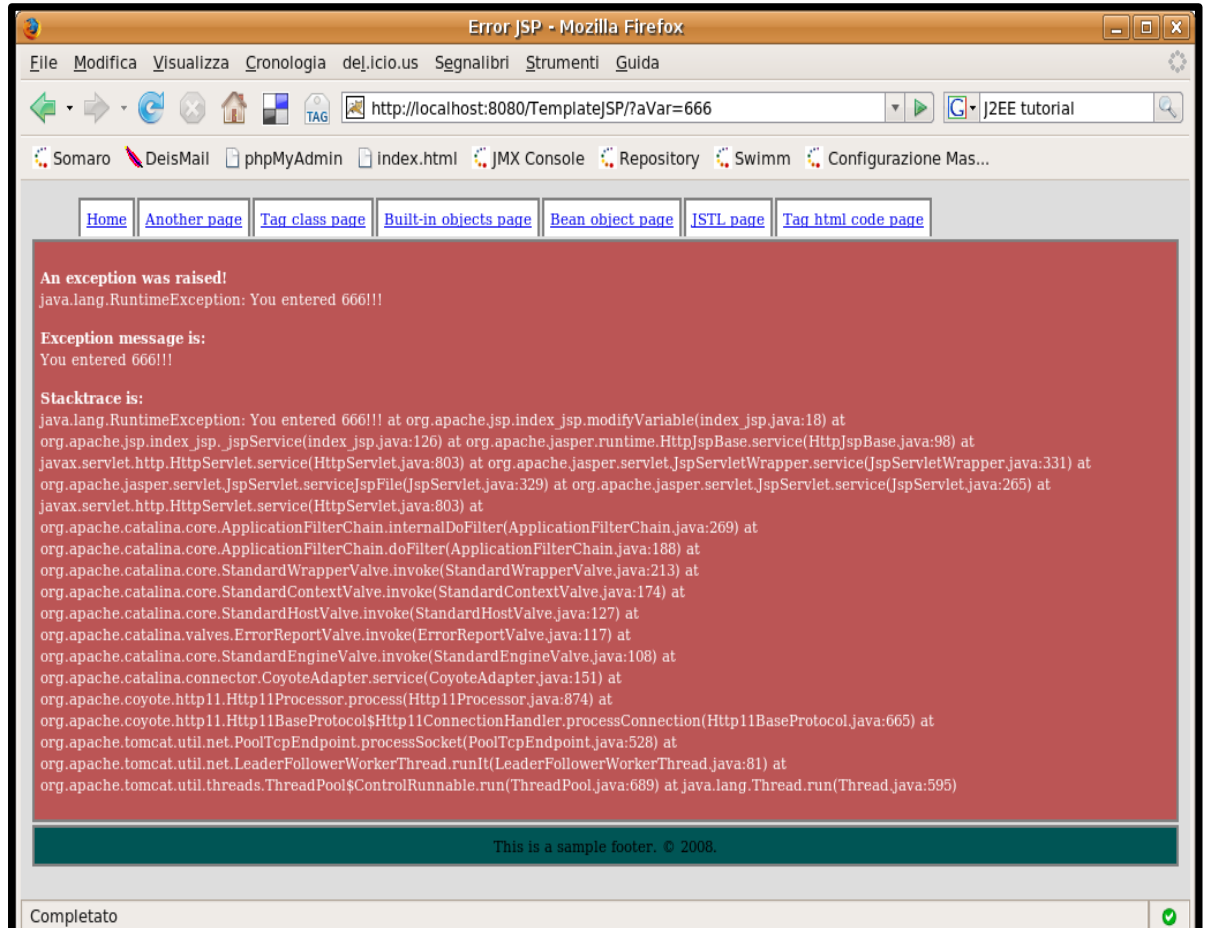

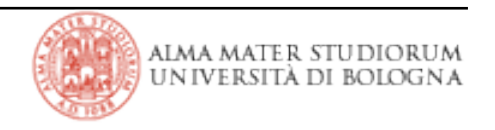

### **another.jsp**

> Just using method variables

• JSP scriptlet (i.e., stuff within **<% %>**) is compiled to

HttpServlet.service() method

• this is why you cannot define functions outside <**8!** 8> it would be like defining methods within one another (and you cannot do that in Java)

↓

• variable value remains valid just as long as the page produces its output (i.e., as long as the service() method is executed)

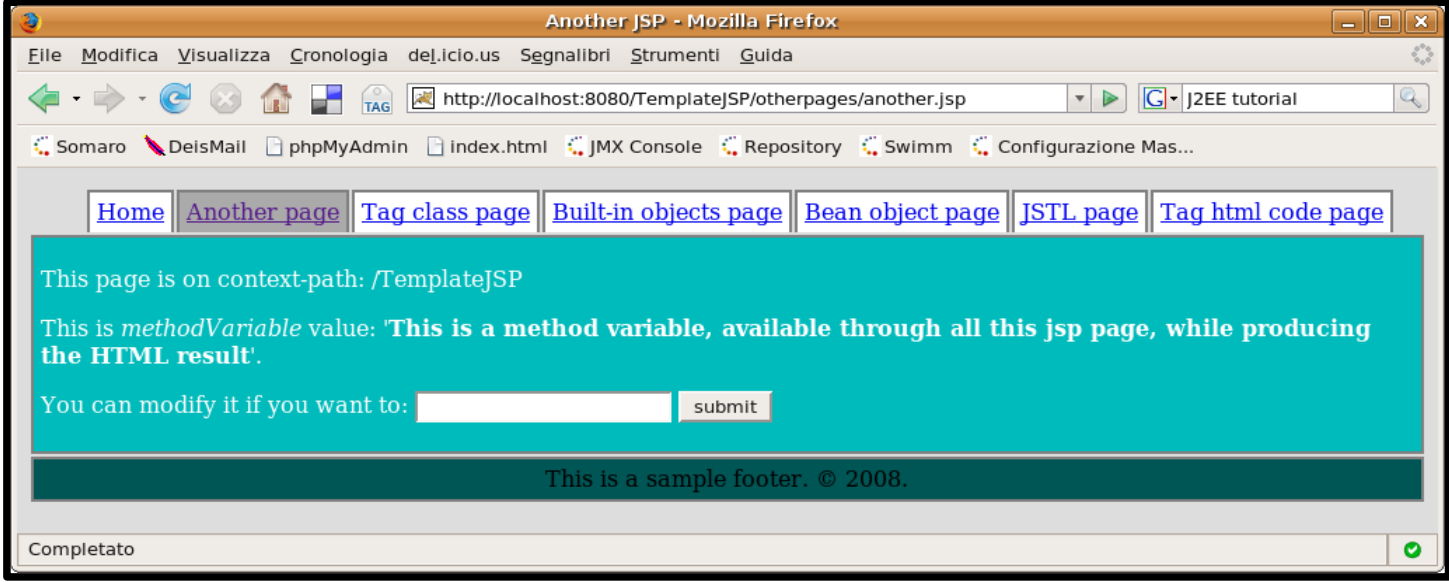

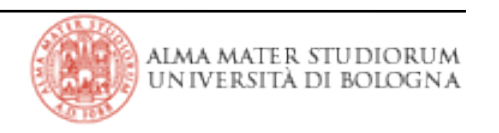

#### **index.jsp vs. another.jsp**

> You can find the corresponding Java code (generated by Tomcat) by opening

*\$TOMCAT\_HOME/work/Catalina/localhost/TemplateJSP/org/apache/jsp*

> Compare sources of the two classes and find where **<%@ %>**, **<%! %>**, **<% %>**,

and **<% %>** stuff is!

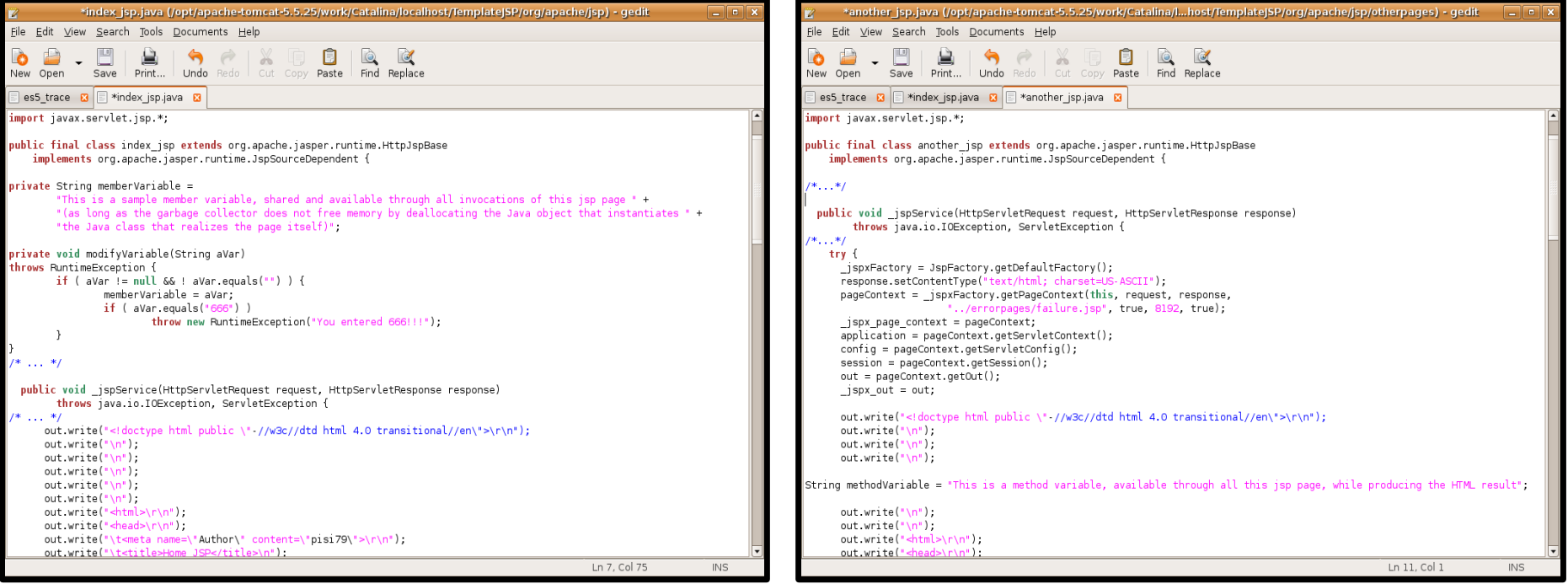

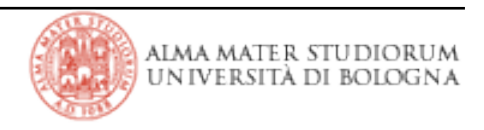

### **tagclasses.jsp**

> Usage of JSP custom tags in the HTML code

- tags are defined in a *taglibrary*, outside the page
- prefix *smpl* denotes those tags in the page
- a URI identifies the taglibrary (*<http://the.uri.declared.in/the/tld/file>*)

#### > *sampleTagName*

- •prints out HTML code that repeats tag attribute several times on different lines, suppressing the last character each time
- in the page code, the attribute value is read from the HTTP request

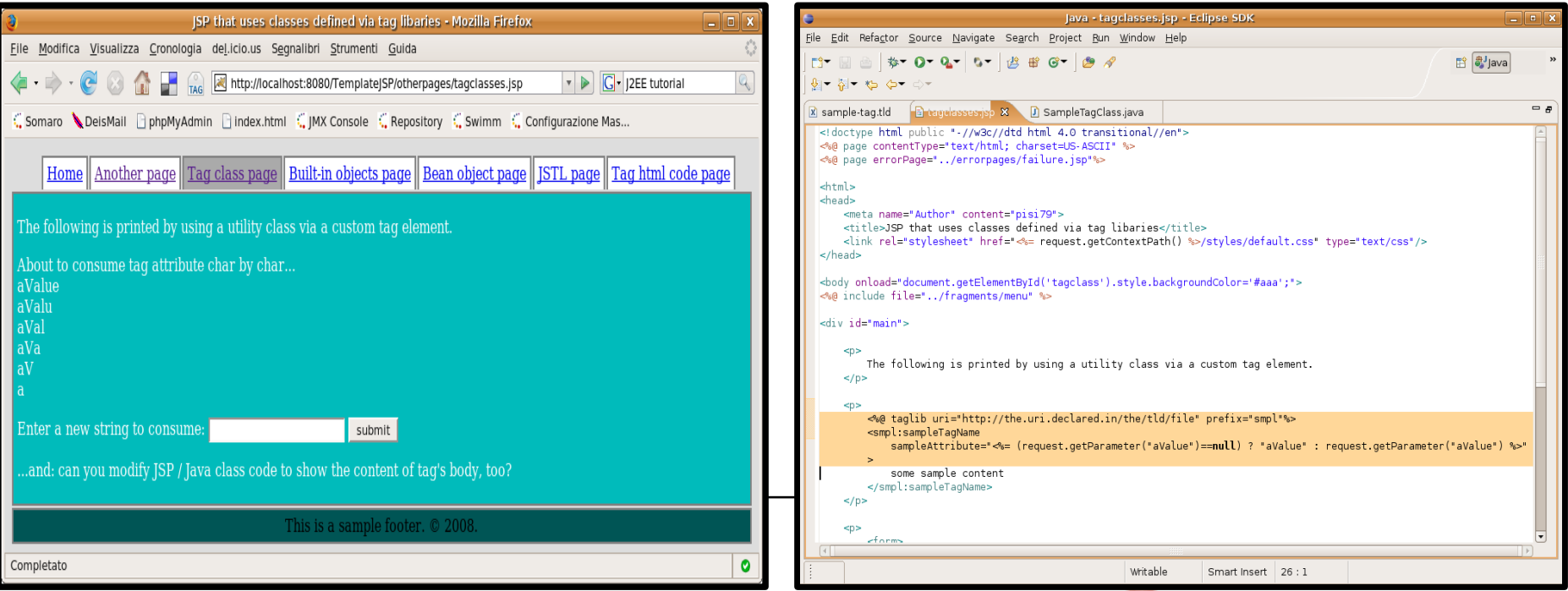

### **tagclasses.jsp**

- > *WEB-INF/tags/sample-tag.tld* file...
	- reports the same URI used in the JSP page
	- maps tags to Java classes
- > *it.unibo.tw0708.web.tags.SampleTagClass* class...
	- realizes logic and HTML output associated with the *sampleTagName* tag
	- uses attributes and body of that tag to perform tasks / produce output

![](_page_12_Picture_122.jpeg)

### **builtin.jsp (1/2)**

 $>$  Just a sample page printing out properties from the available built-in objects

- see the use of page.contextPath() to link styles no matter the current page location
- try to invoke the page by adding request parameters to the page URL
- (*...?name1=value1&name2=value2...*)
- sniff at the code to see what built-in objects offer

![](_page_13_Picture_6.jpeg)

> Try to modify page to leave cookies in the *response*...

```
e.g.,
    <%
             response.addCookie(
                  new Cookie(
                       "Cookie_" + System.currentTimeMillis(),
                       "" + new java.util.Random().nextInt()
                  )
               );
    %>
```
> ...or objects (for instance... string attributes) in the *session*: e.g.,

```
<%
         session.setAttribute(
             "Attribute_" + System.currentTimeMillis(),
             "" + new java.util.Random().nextDouble()
         );
%>
```
that running **undeploy** / **deploy** targets is not making any difference? Try using Tomcat-related ANT tasks to

Does it seem

### **bean.jsp**

> Page instantiates four objects of class *it.unibo.tw0708.web.beans.ABeanClass*

- every object is associated to one of the four different scopes of availability
- page initializes object member values
- page offers links to navigate to alternate pages handling these objects

![](_page_15_Picture_107.jpeg)

# **bean1.jsp, bean2.jsp, bean3.jsp**

#### > *bean1.jsp*

- linked by *bean.jsp* page
- exposes forms to modify bean attribute values
- see how session- and application-scoped beans remain valid across pages

#### > *bean2.jsp*

- linked by both *bean.jsp and bean1.jsp* pages
- just shows bean attribute values, where available
- since it does not take part in session (by setting the *@page session attribute* to *false*) it cannot declare the session-scoped bean at all
- try to uncomment code that uses it  $\rightarrow$  JSP compiler error (why not showing *failure.jsp*?)

#### > *bean3.jsp*

- linked by two of the four form actions in *bean1.jsp* page
- redirects requests to *bean2.jsp* page (though URL in the browser does not show that → see *bean3.jsp* source to find the *<jsp:forward>* action)
- tells the difference between page-scoped and request-scoped bean

![](_page_16_Picture_15.jpeg)

# **jstl.jsp (1/2)**

- > An example of using **tags from the JSP Standard Tag Library**...
	- in this case: *<c:forEach var="item" items="\${cart.items}">*
- > ...a custom **tag library defining functions**...
	- associated to URI *<http://it.unibo.tw0708/tld/function>*
	- mapped by *WEB-INF/tags/sample-function.tld*
	- implemented by the public static methods in class

*it.unibo.tw0708.web.functions.Discount*

> ...JSP **expression language** notation ( *\${ .... }* )

- to access bean properties in the HTML code
- to invoke tag library functions in the HTML code
- >...few other things we have already seen...
	- a session-scoped 'cart' bean, of class *it.unibo.tw0708.web.beans.Cart* that holds items selected by the user
	- request's context path being used to 'absolutely' reference styles
	- JSP error pages, inclusion of external HTML fragments
- > ...and lot of **HTMLembedded styling** → see how pages can easily become **messy**!!!

# **jstl.jsp (2/2)**

> Page structure:

- •A table holds form input fields
- •Each discount value is calculated by invoking a custom function
- •Form sends selected items along with a new action request to the current page
- •Request parameters are read to add items in the session-scoped cart
- •The 'empty' parameter, if present, is handled by emptying the cart
- •JSTL foreach tag is used to iterate over cart items within the table element
- •Another form holds the 'empty' submit button and asks for confirmation to the user via a Javascript popup

![](_page_18_Picture_224.jpeg)

![](_page_18_Picture_11.jpeg)

# **taghtml.jsp (1/3)**

- > This last page...
	- ...iterates over items in cart (which is a session-scoped bean: still available)...
	- ...in two different ways...
	- ...by leveraging **tags that correspond to external and parameterized HTML fragments**...

![](_page_19_Picture_166.jpeg)

• ...whose **definitions** (*\*.tag* files) **can be found at the location** (*WEB-INF/tags/*) **specified** by the JSP page itself

• ...and whose **tag names correspond to the \*.tag file names** at that location

![](_page_19_Picture_8.jpeg)

### **taghtml.jsp (2/3)**

- > The first way exploits *WEB-INF/tags/cartRow.tag* file and the *cartRow* custom tag
	- tag prints out a 5-columns table row
	- tag attributes are mapped to body contents of the table data elements

![](_page_20_Picture_4.jpeg)

![](_page_20_Picture_6.jpeg)

### **taghtml.jsp (3/3)**

- > The second way lets the custom *cartTable* tag perform also the item iteration!
	- ...custom tag imports JSTL tag library and our function tag library
	- ...attributes are not only of string type, this time:
		- one is the HTML fragment to produce the 'empty' button in the last row
		- the other one is the whole Java cart object!

![](_page_21_Picture_6.jpeg)

![](_page_21_Picture_8.jpeg)